## **PRO-7 PRG BD** MULTI FUNCTIONAL KILN USER GUIDE

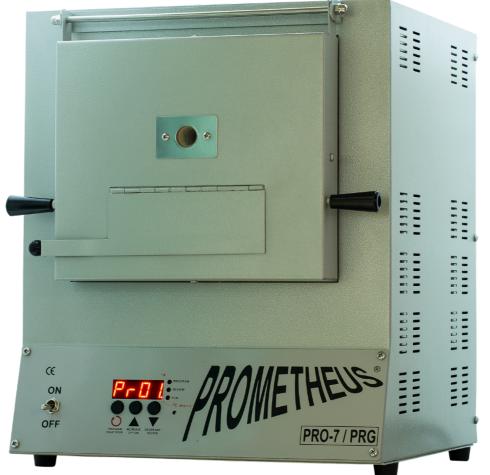

## **TECHNICAL SPECIFICATIONS**

| Volts         | Amps  | Watts | Max.<br>Temp.                       | Inner Dimensions<br>(cm) |      |      | Outer<br>Dimensions (cm) |      |      | Volume | Weight |
|---------------|-------|-------|-------------------------------------|--------------------------|------|------|--------------------------|------|------|--------|--------|
|               |       |       |                                     | W                        | D    | Η    | W                        | D    | Η    |        |        |
| 110           | 17.27 | 1900  | 1100 °C                             | 23.0                     | 20.5 | 15.5 | 36.0                     | 37.0 | 43.5 | 7.3 Lt | ~22 Kg |
| 220           | 8.2   |       |                                     |                          |      |      |                          |      |      |        |        |
| Temp. Control |       |       | Digital, 15 programs with 5 steps   |                          |      |      |                          |      |      |        |        |
| Additional    |       |       | Built in Bead Door for Flameworking |                          |      |      |                          |      |      |        |        |
|               |       |       |                                     |                          |      |      |                          |      |      |        |        |

www.prometheushobby.com

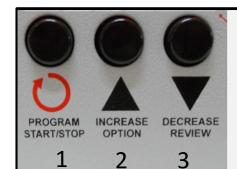

## **PROGRAMMING BUTTONS**

- 1) PROGRAM START/STOP
- 2) INCREASE/OPTION (UP ARROW)

your kiln off and on again to start over.)

3) DECREASE/REVIEW (DOWN ARROW)

This is the **ON-OFF** switch. To Start programing turn the **ON-OFF** Switch to **ON** position. Wait till it displays **IdLE** on the screen. (Note; <u>If you make a</u> mistake during any point of the programming, turn

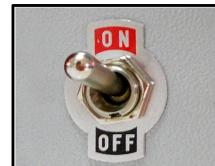

 PROGRAM

 PROGRAM

 PROGRAM

 PROGRAM

 PROGRAM

 PROGRAM

 PROGRAM

 PROGRAM

 PROGRAM

 PROGRAM

 PROGRAM

 PROGRAM

 PROGRAM

 PROGRAM

 PROGRAM

 PROGRAM

 PROGRAM

 PROGRAM

 PROGRAM

 PROGRAM

 PROGRAM

 PROGRAM

 PROGRAM

 PROGRAM

 PROGRAM

 PROGRAM

 PROGRAM

 PROGRAM

 PROGRAM

 PROGRAM

 PROGRAM

 PROGRAM

 PROGRAM

 PROGRAM

 PROGRAM

 PROGRAM

 PROGRAM

 PROGRAM

 PROGRAM

 PROGRAM

 PROGRAM

 PROGRAM

 PROGRAM

 PROGRAM

 PROGRAM

 PROGRAM

 PROGRAM

PR

IdLE means, the kiln is ready for programming and while it is displayed, no firing/cooling is in progress. IdLE will alternate with the current temperature of your kiln and/or any alarm message that may ocur. Push **PROGRAM START/STOP** button when you see the IdLE on the screen. You'll see **Pr01** on the screen and a small red light will lit on the right hand side of the display where it says Program.

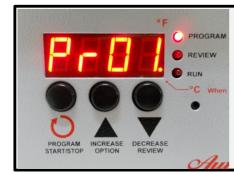

This is where you can move around the different programs (**PRG**). Your kiln can save 15 programs in its memory. You can only use the **UP ARROW** to move between different PRGs. (Example; To go from the 3rd **PRG** to the 1st P**RG**, you can not use the **DOWN ARROW**. You should cycle back to 1 by using the **UP ARROW**.) To program the **Pr01**, press **PROGRAM START/STOP** button.

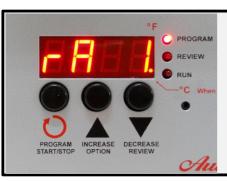

You'll see **rA 1** on the screen. This step is where you enter the desired heating speed that you want your kiln to reach to the target temperature. If you want your kiln to reach to the target temperature as fast as possible, set the **rA 1** value to FULL and press to **PROGRAM START/STOP** button. ( You can use **UP** and **DOWN ARROWS** to change the numbers; FULL is placed after 0999.)

4

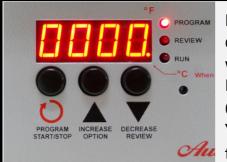

If you want your kiln to heat at a specific rate, you should divide the total desired heat raise to the time that you want your kiln to reach to the target temperature. Example; You want your kiln to reach from 0 degrees to 600 C in 6 hours, you should set **rA1** to 0100 (600/6=100). You can change the number with **UP** and **DOWN ARROWS** than **press PROGRAM START/STOP** button.

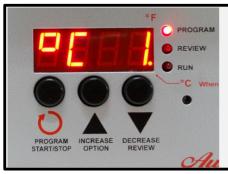

You'll see **°C 1** (or **°F 1** if your kiln is set to Fahrenheit) on the screen. **°C 1** is the target temperature of your first step. You can change the target temperature with **UP** and **DOWN ARROWS**. When its set, press **PROGRAM START/STOP** button once.

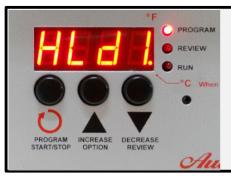

You'll see **HLd1** on the screen. **HLd1** is the hold time that you want your kiln to wait in the target temperature (The unit of **HLd** is minutes). Set the desired hold time with **UP** or **DOWN ARROWS** and press **PROGRAM START/STOP** button once.

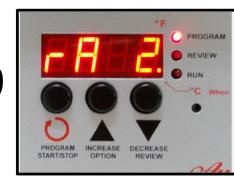

You'll see **rA 2** on the screen. **rA 2** : This is the ramp speed of your second step firing. If you don't want a second step on your firing, enter 0000 value to rA 2 and press **PROGRAM START/STOP** once. If you want to set a second firing step, return to «5» and repeat. \*Please refer to the end of the document to see where a **rA 2 is used**.

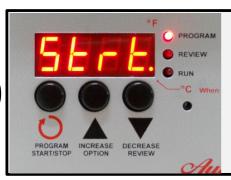

You'll see **Strt** on the screen. Press **PROGRAM START/STOP** button again and your kiln will start heating or cooling according to your program to reach the target temperature.

10

6

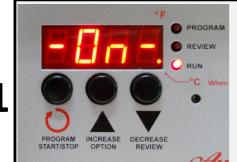

You'll see **-On-** on the screen for a short time. You'll also notice that on the right hand side of your digital screen, the little light next to «run» will start blinking. This shows that you kiln is heating.

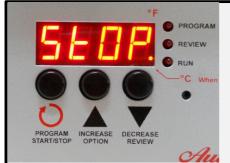

If you want your kiln to stop heating, press **PROGRAM START/STOP** once. You'll see **StOP** on the screen which shows that your kiln stopped firing.

\*When **rA 2** is used? While firing works where you need to enter multiple firing steps (glass fusing, firing ceramics etc.).

Example: If we want your kiln to heat to 600°C in 6 hours, wait at 600°C for 1 hour and than heat up to 900°C with full speed and wait there for 2 hours: You should enter the following program; **rA 1** : 0100 °C 1 : 0600, **HLd1** : 01.00, **rA 2** : FULL °C 2 : 0900 HLd2 : 02.00 rA 3 : 0000 and press to PROGRAM START/STOP button till -On- displays on the screen.

Note; Target Temp.  $\div$  time = rA thus rA1 = 600  $\div$  6 = 100

## **IMPORTANT INFORMATION**

•If no action is taken for a long time, the **IdLE** message will appear on the screen and you'll need to start programing again.

•If you make a mistake during any point of the programing, turn your kiln off and on again to start over.

•When you enter a hold time, once your kiln reaches to the target temperature, you'll see the countdown and the temperature of your heating chamber alternately on the screen.

•If your kiln chamber is hotter than your target temperature **-On-** message will not appear after **Strt**.

•Place your kiln or a fire proof surface (ceramic, marble etc.) with min. 30cm space in all sides.

•Use a heat resistant glove when loading and unloading your kiln.

•When transporting, place your kiln back side down on the vehicle.